# **Arbeiten mit Funktionen**

*Excel bietet eine Reihe von diversen fertigen Funktionen (Werkzeugen) an, mit denen eingegebene Daten bearbeitet werden können – durch Berechnungen verknüpft werden, durch Vergleiche bewertet und nach verschiedenen Kriterien geordnet, sortiert, gefiltert und ausgesucht werden. Bei der Eingabe hilft der "Funktionsassistent", der sich automatisch öffnet.*

*Es wäre sinnvoll, während des Lesens Excel zu öffnen, einen Zahlenblock mit kleinen ganzen Zahlen, Buchstaben und leeren Zellen zu schreiben und daran die Arbeit der Funktionen jeweils zu testen …*

#### **Syntax**

Abgerufen werden die Funktionen über das Menü EINFÜGEN, FUNKTION … Dabei ist die **Syntax** der Schüssel zu ihrer Nutzung; sie gibt an, wie Daten vorliegen müssen, damit Excel die gestellte Aufgabe richtig interpretiert.

Wie jede Berechnung, so wird auch jede Funktion durch ein **Gleichheitszeichen** in der Zelle eingeleitet (gehört aber nicht zur Syntax der Funktion selbst).

Die Syntax: **Name** der Funktion und in **Klammern** dann das **Argument**. Im Argument steht, worauf die Funktion "losgelassen" wird, die Kriterien / Be**dingungen**, wonach das "Werkzeug Funktion" arbeiten soll, und ggf. eine **Anweisung**, was sie mit den Daten genau machen soll.

Gut lässt es sich erklären an der logischen Funktion "WENN" mit der Syntax "WENN(Prüfung;Dann\_Wert;Sonst\_Wert). Steht in einer Zelle die Anweisung "WENN(A3>=B2;D3+C3;"keine Lust"), bedeutet es, dass in dieser Zelle die Summe D3+C3 erscheint, **wenn** der Inhalt der Zelle A3 größer oder gleich dem Inhalt der Zelle B2 ist, sonst erscheint der Text keine Lust.

Wichtig ist ebenfalls, welches **Format** (ob Zahl, Text, Datum usw.) die Zelle, auf die das Werkzeug "Funktion" losgelassen wird, haben muss; es ist einleuchtend, dass eine Summe aus der Zahl 5 und dem Namen Müller, bzw. die Wurzel vom 20. Mai nicht funktioniert

Im Argument stehen die zu behandelnden Werte (z.B. Zahlen) selbst oder ihre Adressen. Sie können selbst auch schon Ergebnis einer anderen Berechnung sein …

SUMME(A1;A2;A5) liefert die Summe A1 + A2 + A5

SUMME(15;A2;12) liefert die Summe 27+ A2

SUMME(A2:B6;C4:D6) liefert die Summe der angegebenen **Zellblöcke**

Das Besondere an den Funktionen ist noch, dass sie sich "**verschachteln**" lassen, es bedeutet, dass im Argument wieder eine Funktion steht usw. Dabei müssen die **Klammersetzung** (auf und zu) sowie das **Trennungszeichen** (Semikolon oder Doppelpunkt) sorgfältig beachtet werden.

# **Mathematische Funktionen**

Im Umgang die einfachste Sorte; sie machen schneller das, was man auch mit Taschenrechner oder sogar "zu Fuß" selbst rechnen könnte, weil man gut im Matheunterricht aufgepasst hat.

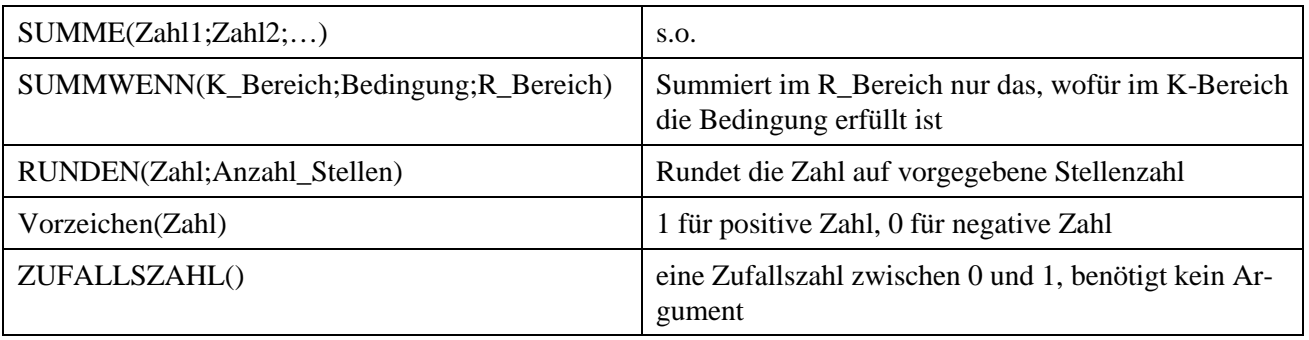

### **Logische Funktionen**

Logische Funktionen schauen, ob Bedingungen erfüllt sind, und geben direkt einen der zwei möglichen "**logischen Werte"** WAHR oder FALSCH aus oder (wie in "WENN") nach Anweisung einen anderen Wert …

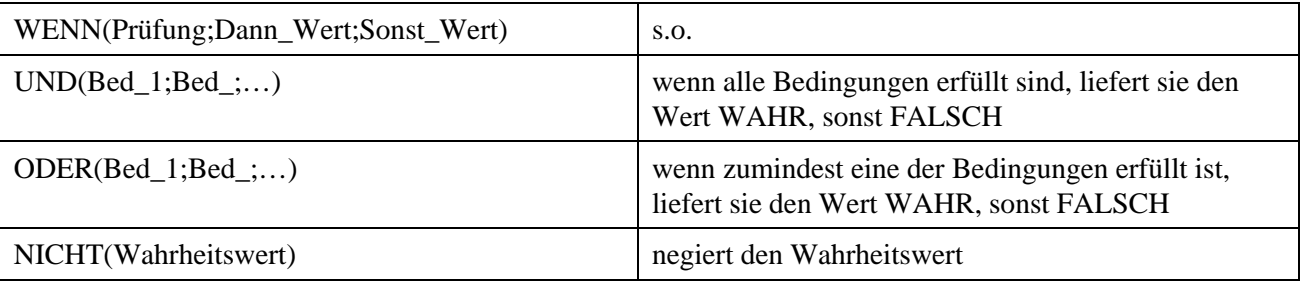

# **Statistische Funktionen**

Statistische Funktionen sind geeignet, auch größere Datenmengen nach unterschiedlichen Kriterien zu untersuchen, sie liefern logische Werte oder Zahlen als Werte …

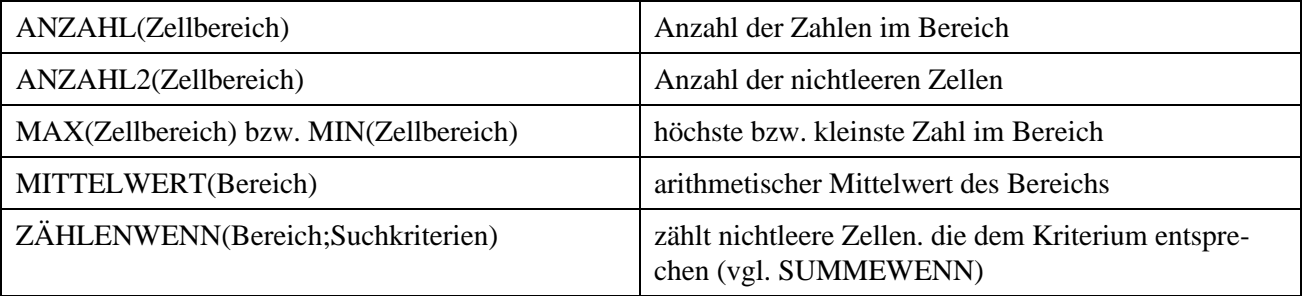

### **andere Funktionen**

Excel liefert ein Vielzahl an Funktionen. z.B. für Text, für Datenbanken und komplizierte Mathematik (anschauen), die bei speziellem Bedarf benutzt werden können, hier nur noch einige Beispiele …

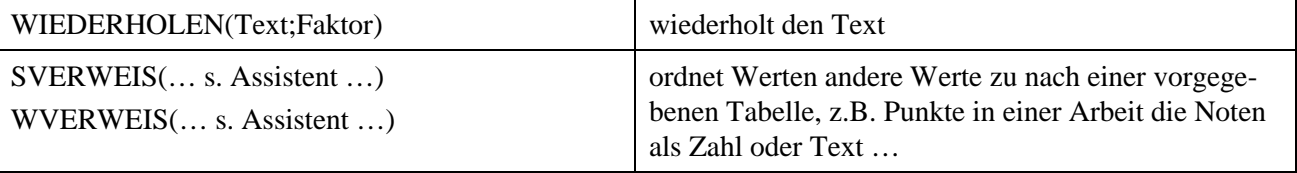